# **MariTime HDMI ver 219 release notes (2016-07-11)**

A number of bugs have been corrected:

- 1. Sometimes, when using the (new) "**Resume Capture**" button on the video replay form, the registred heat times on a file open at this moment would be erroneously cleared.
- 2. When MariTime can't find the relevant video souce/property it will tell you to Re-select this source and also open the Video select form. If you select "Cancel", the same procedure will be done again, in effect putting you in an endless loop (forcing a shurt down using Task manager)
- 3. Windows 10 and the mouse wheel This a "tricky one"...

On the Video replay form, the *slider control* is central, since it will control movement in the recorded video file. To this end, mariTime allways tries to keep this control "in focus", meaning that it will react to events from the arrow keys, and also the mouse wheel.

However, with Windows 10 something has changed that is really outside of my control. It seems that events from the mouse wheel is no longer automatically reaching the slider control. (Arrow keys still function). If the mouse cursor is positioned inside the "activa area" of the slider control there seems to be some (sluggish) reaction to the mouse wheel. Solution: (almost…) : On the Settings meny on the replay form, you can select the "Handle mouse wheel events". This means that MariTime will "hook"inte the Windows message stream and intercept all the mouse wqheel events that "it sees" and act upon them. If you sekect this oiption, you should get a mouse wheel functio that is almost as good as before. However I am expecting Microsoft to issue some kind of fix to something that must be their fault…

A number of smaller changes of a "cosmetic" nature have been made as well…

## **Ver 221 release notes**

When using the "one-key" method of assigning times keys  $0 - 9$  sets lanes 0-9 and keys  $F10 - F12$ sets lanes 10-12.

In the multi-capture form the "tab-index" for the fields in each "heat frame" has been changed so that TAB will move focus from Heat-ID  $\rightarrow$  New file  $\rightarrow$  Start

## *Video preview during capture*

Video preview is a CPU intensive task, and in order to ensure the best performance while capturing, (no lost frames, and good timing quality) MariTime has normally hidden the preview form during capture.

However, if you really want the preview (and are certain that your CPU will cope) there is now a setting in the Capture form (Settings/Allow preview during capture while capturing). When this setting is on, the preview form will not be automatically hidden.

#### **Windows 10 and mouse wheel.**

I have had reports (and experienced myself...) that under Windows 10 the mouse wheel will not function properly with Maritime, especially when scrolling through a captured file.

It seems now that this problem is solved by changing av setting like this:

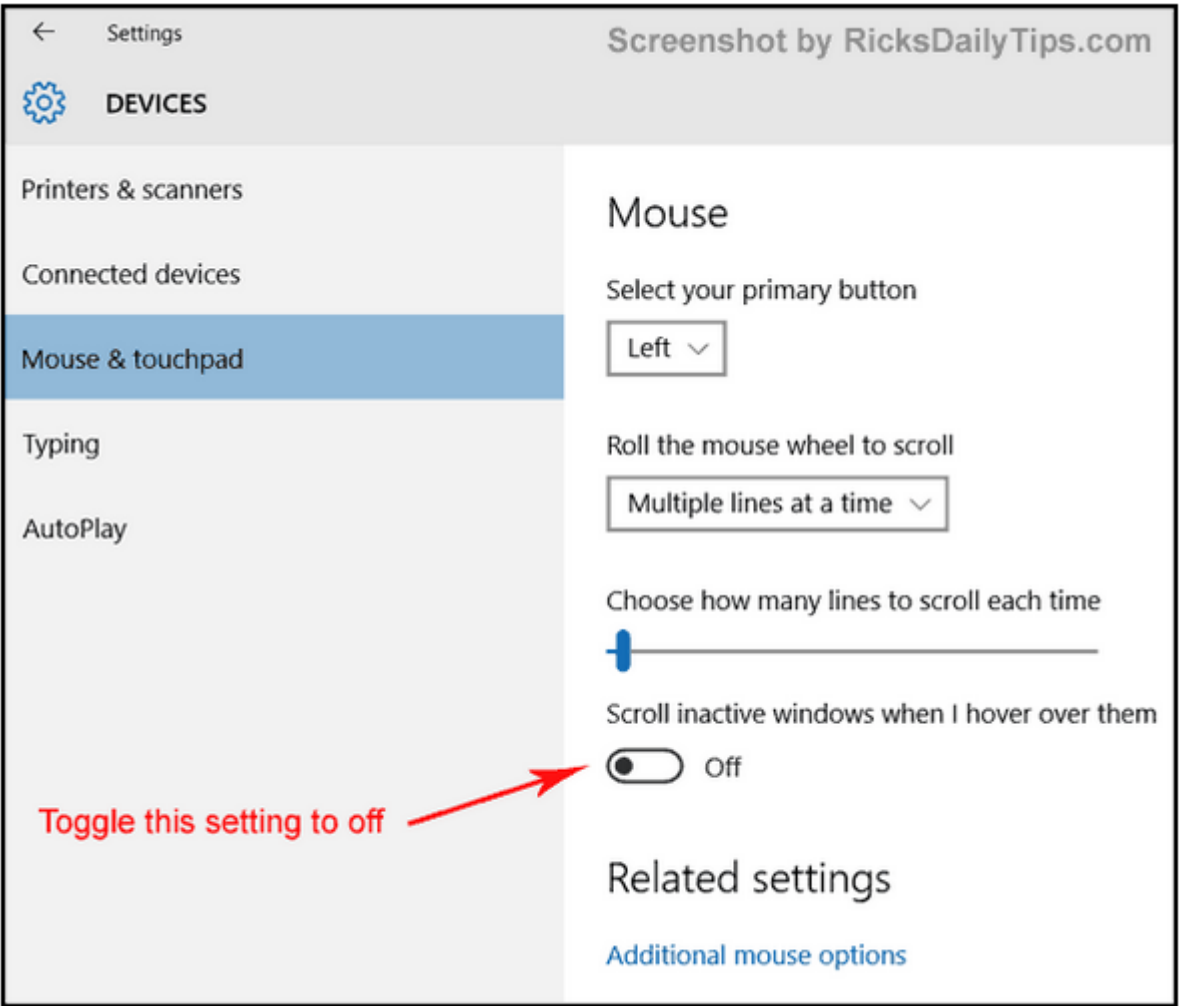

### **Quick switching from video capture to replay and vack**

After clicking "Finish" on a captured file, you can hold down thr CTRL key and click Finish again. This will open the indicated captured file for processing.

 $\cdot$ 

After processing, clicking the "Resume Capture" button will take you back to the capture form